# LightBurn raccourcis clavier

## Général : Souris

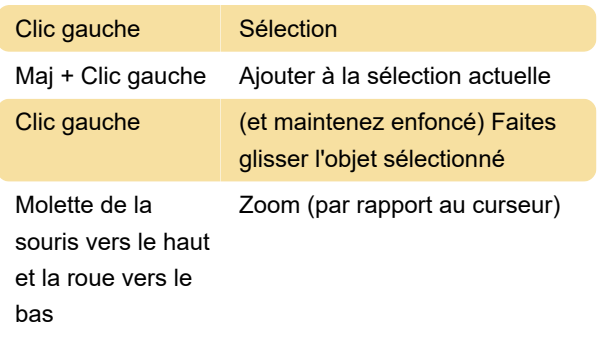

# Fenêtre : Dans la fenêtre d'édition

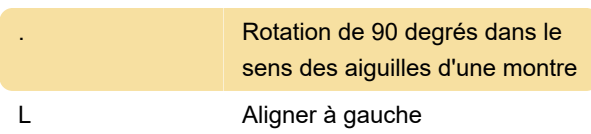

#### Menu fichier

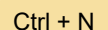

Nouveau fichier

#### Menu edition

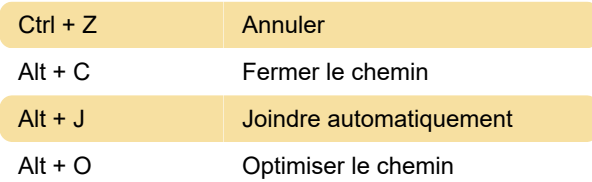

## Outils vectoriels

Ctrl + ` Modifier les nœuds

#### Outils laser

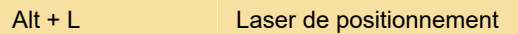

#### Modifier le nœud

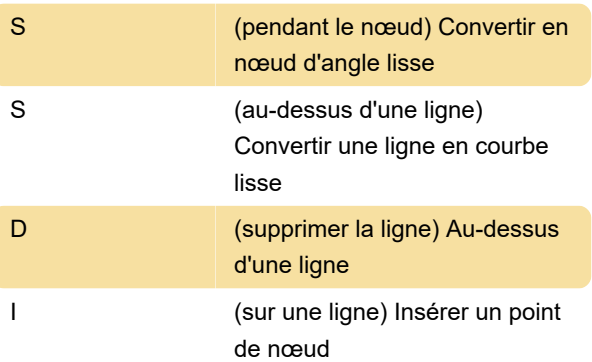

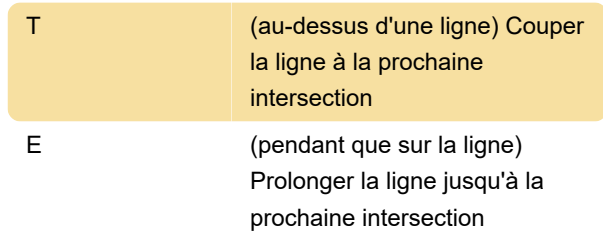

#### Imprimer et découper

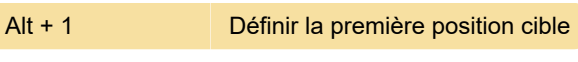

Dernière modification: 24/06/2022 08:28:58

Plus d'information: [defkey.com/fr/lightburn-laser](https://defkey.com/fr/lightburn-laser-engraving-raccourcis-clavier?filter=basic)[engraving-raccourcis-clavier?filter=basic](https://defkey.com/fr/lightburn-laser-engraving-raccourcis-clavier?filter=basic)

[Personnalisez ce PDF...](https://defkey.com/fr/lightburn-laser-engraving-raccourcis-clavier?filter=basic?pdfOptions=true)